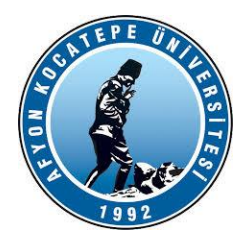

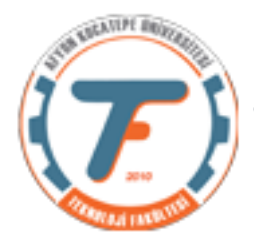

# **VTIY DERS-5 YARDIMCI NOTLARI -2018**

## **Sensörlerden okunan verilerin dosyaya yazılması örneği**

Matlab üzerinde dosya açarken öncelikle dosyayı hangi modda açacağımıza karar vermeliyiz.

Mod çeşitleri aşağıdaki gibidir. Bunlardan en uygununu seçmemiz gerekir.

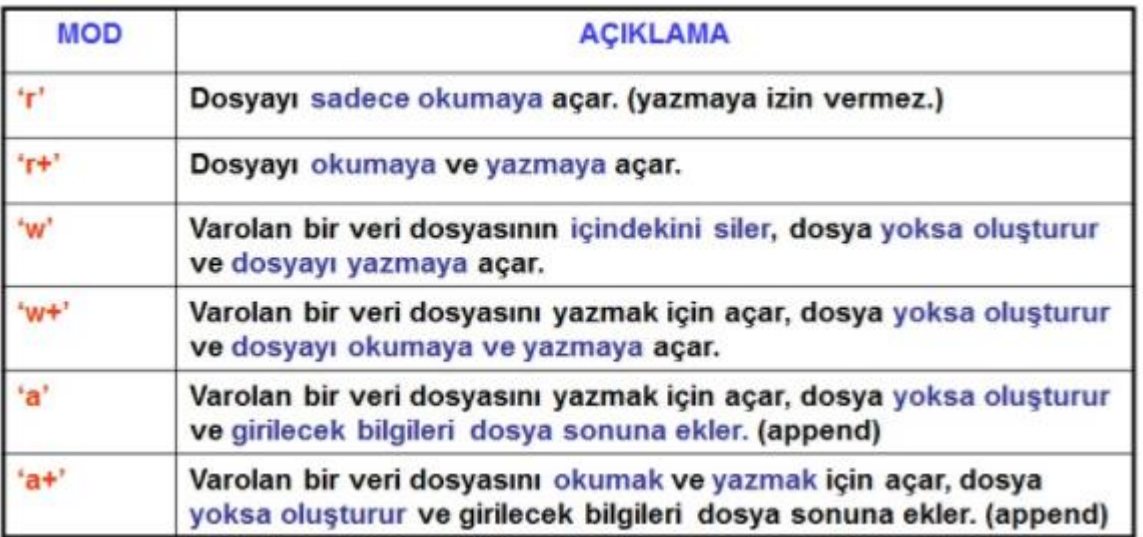

Aşağıdaki kodda bu durum 14. Satırda belirtilmiştir.

Aşağıda Matlab kodlarında arduino destek paketi kullanılmıştır. Okunan veriler *"güncel tarih bilgisi.txt"* adıyla açılan dosyalara kaydediliyor. Ayrıca txt dosyanın her satırına ise zaman bilgisi yazılıyor ki veri hangi saat-dakikada okunmuş kaydedilebilsin. Tarih ve saat bilgileri 12. Satırdaki kod ile ayrıştırılıyor.

sensorTxtKaydet.m

```
1 clc;
2 clear;
3 %COM5 de kurulu olan mega2560 arduino sınıfını "a" değişkenine atadık.
4 a=arduino('COM3','uno'); 
5 
6 %arduino üzerindeki sensörlerden aldığımız her değeri biz dizide (array)
7 %tutmamız gerekir. Üç sensörümüz var.
8 %1.) Potansiyometre 2.) Işık sensörü LDR 3.) Sıcaklık sensörü
9 %Dizide indis değişkenini "i" olarak seçtik.
10 % tarih ve saat değerlerini ayırıyoruz.
11 
12 x=strsplit(datestr(datetime), '');
13 %dosya adı günün tarihi olarak veriliyor. Uzantısı ".txt"
14 dosya=fopen(strcat(x{1},'.txt'),'w');% dosya yazma modunda açılıyor.
15 
16 for i=1:20
17 voltage(i)=readVoltage(a,'A0'); %Potansiyometre verilerinin tutulduğu
dizi
18 ldr(i)=readVoltage(a,'A1'); % LDR verilerinin tutulduğu dizi
```

```
19 sck(i)=readVoltage(a,'A3'); % Sıcaklık verilerinin tutulduğu dizi.
20 pause(0.5); % 0.5 saniyelik duraklama tanımlandı.
21 
22 % Eğer potansiyometreden okunan değer 4.7 Voltu aşarsa bir kısım işlemler
23 % yapılacak.
24 if voltage(i)>4.7
25 fprintf('POT voltajı beklenen değeri aştı!!'); %Ekrana uyarı yaz!
26 writeDigitalPin(a,'D46',1); %Arduino 46 nolu dijital pini 1 yap. Yani 
      %5V gönder.
27 else
28 writeDigitalPin(a,'D46',0); %4.7 Voltu aşmazsa 46 nolu pini 0 yap.
29 
30 end
31 
32 fprintf(dosya,'%s',x{2}); % x{2} zamanı gösteriyor. Dosyaya okuma 
      %zamanını da kaydediyoruz.
33 fprintf(dosya, i=\frac{1}{6}d',i);
34 fprintf(dosya,' voltage=%f', voltage(i));
35 fprintf(dosya,' ldr=%f',ldr(i));
36 fprintf(dosya,' sicaklik=%f \r\n',sck(i)); % txt dosyada alt satır
      %için gerekli
37 
38 %okunan değerler for döngüsü içinde grefiğe y ansıtılıyor.
39 %"hold on" komutu ile tüm grafiklerin aynı ekrana çıkması sağlandı.
40 %"drawnow" komutu ile gerçek zamanlı grafik çizildi.
41 plot(voltage,'b'); % potansiyometre grafiği mavi
42 hold on;
43 plot(ldr,'r'); % LDR grafiği kırmızı
44 plot(sck,'g'); % sıcaklık grafiği yeşil
45 drawnow;
46 end
47 fclose(dosya);%dosya kapandı.
```
#### **Bir başka dosyaya yazma programı**

(Gerekli açıklamalar programda yorum satırlarıyla belirtilmiştir.)

### TXTDosyayaVeriYaz.m

```
1 clear; close all;clc;
```
- 2 t=[0:0.001:0.779]; % zaman bilgisi oluşturuluyor. Her 0.001 sn.'de bir okuma yapılıyor.
- 3 olcumler1=[0:0.1:2.5];%olcumler1 dizisinde bir sinüs sinyalinin pozitif kısmı oluşturuldu.
- 4 olcumler2=[2.5:-0.1:0];%olcumler2 dizisinde bir sinüs sinyalinin negatif kısmı oluşturuldu.
- 5 olc=[olcumler1 olcumler2];%oluşturulan sinüs sinyali birleştirildi.
- 6 olcumler=[olc olc olc olc olc olc olc olc olc olc]; % 10 periyotluk sinüs oluşturuldu.
- 7 plot(t, olcumler);
- 8 olcumler=olcumler + rand(1,780);% sinüse gürültü eklendi.
- 9 dosya=fopen('sensorVerileri.txt', 'w+'); %txt dosya açıldı.
- 10 fprintf(dosya,'%1.2f %1.4f\r\n',[olcumler; t]; %sütunlar halinde veriler yazıldı. Dosyaya kaç sütun veri yazılacaksa o kadar satırdan oluşan dizi olmalıdır.
- 11 fclose(dosya); %dosya kapandı.
- 12 plot(t,olcumler);

Sonuçta oluşan txt dosya içeriği: **sensorVerileri.txt içeriği:**

**0.55 0.8306 0.97 1.2008 0.54 1.2941 0.79 0.7290 0.93 1.0337 1.13 2.0353 1.47 2.2427 2.04 2.3725 1.97 1.9362 1.99 2.4456 2.26 2.4058 2.22 2.8875 3.36 3.3498 2.51 3.0340**

**Sinyal jeneratöründen veri okuma programı (zaman bilgisi olmadan.)**

```
clc;
clear;
%COM5 de kurulu olan mega2560 arduino sınıfını "a" değişkenine atadık.
a=arduino('COM3','Uno'); 
%tic
for i=1:50
voltage(i)=readVoltage(a,'A0'); %Potansiyometre verilerinin tutulduğu dizi
% pause(0.5); % 0.5 saniyelik duraklama tanımlandı.
% plot(voltage,'b')
% %stem(voltage,'b'); % potansiyometre grafiği mavi
% % stairs(voltage,'r')
% drawnow;
end
toc
plot(voltage,'b')
```
#### **Sinyal jeneratöründen zaman bilgisi ile birlikte veri okuma programı**

readSignalGenerator\_Timer\_FFT.m

```
1 clc;
2 clear;
3 %COM3 de kurulu olan uno arduino sınıfını "a" değişkenine atadık.
4 a=arduino('COM3','Uno'); 
5 %%
6 tstart=tic;% zamanlayıcı başlatılıyor.
7 for i=1:100
8 voltage(1,i)=readVoltage(a,'A0'); %Potansiyometre verilerinin tutulduğu
     dizi
9 voltage(2,i)=toc(tstart);%başlangıça göre geçen zaman voltage dizisinin 
     2. satırına yazdırılıyor.
10 end
11 figure(1)
```

```
12 plot(voltage(2,:), voltage(1,:), 'b');
```

```
SensorXLSKaydet1.m
```

```
1 clc;
2 clear;
3 %COM5 de kurulu olan mega2560 arduino sınıfını "a" değişkenine atadık.
4 
5 a=arduino('COM3','uno'); 
6 %arduino üzerindeki sensörlerden aldığımız her değeri biz dizide (array)
7 %tutmamız gerekir. Üç sensörümüz var.
8 %1.) Potansiyometre 2.) Işık sensörü LDR 3.) Sıcaklık sensörü
9 %Dizide indis değişkenini "i" olarak seçtik.
10 sinir=41;
11 voltage=zeros(1, sinir);
12 ldr=zeros(1,sinir);
13 sck=zeros(1,sinir);
14 % Okunan değerler düzenli bir şekilde XLS dosyaya yazılacak.
19 %>> str=datestr(datetime)+'.txt'
20 %>> str=strcat(datestr(date),'.txt') burada tarihi bir string ifade 
olarak
21 %aldık.
22 
23 %Verilerin kaydedileceği dosya adı günün tarihi olarak oluşturuluyor.
24 % Uzantısı ".xls"
25 dosyaAdi=strcat(datestr(date),'.xls');
26 for i=1:sinir
27 voltage(i)=readVoltage(a,'A0'); %Potansiyometre verilerinin tutulduğu 
dizi
28 ldr(i)=readVoltage(a,'A1'); % LDR veriklerinin tutulduğu dizi
29 sck(i)=readVoltage(a,'A3'); % Sıcaklık verilerinin tutulduğu dizi.
30 
31 %exceldeki sütun başlıkları oluşturuldu.
32 baslik={'POT','LDR','SICAKLIK'};
33 %her satırda yazılacak olan veriler dizi olarak düzenlendi.
34 yazilacak=[voltage(i) ldr(i) sck(i)];
35 
36 % her 30 satırda bir defa başlık satırı yazması için aşağıdaki if ifadesi
37 % yazıldı. Ayrıca xls yazmadan önce hızlı dosya yazma işlemi için bir 
excel dosyası açılıp günün tarihi
38 % ile kaydedilmeli ve "Degerler" isminde bir sekme açılmalıdır.
39 if (i==1 || rem(i,30)==0)
40 xlswrite(dosyaAdi, baslik,'Degerler',strcat('A',num2str(i)));
41 xlswrite(dosyaAdi, yazilacak,'Degerler',strcat('A',num2str(i+1)));
42 else
43 xlswrite(dosyaAdi, yazilacak,'Degerler',strcat('A',num2str(i+1)));
44 end
45 %okunan değerler for döngüsü içinde grafiğe yansıtılıyor.
46 %"hold on" komutu ile tüm grafiklerin aynı ekrana çıkması sağlandı.
47 %"drawnow" komutu ile gerçek zamanlı grafik çizildi.
48 plot(voltage,'b'); % potansiyometre grafiği mavi
49 hold on;
50 plot(ldr,'r'); % LDR grafiği kırmızı
51 plot(sck,'g'); % sıcaklık grafiği yeşil
52 drawnow;
53 hold off;
54 end
```
**Dosyadan veri okuma örneği sensorVerileri.txt içeriği: 0.55 0.8306 0.97 1.2008 0.54 1.2941 0.79 0.7290 0.93 1.0337 1.13 2.0353 1.47 2.2427 2.04 2.3725 1.97 1.9362 1.99 2.4456 2.26 2.4058 2.22 2.8875 3.36 3.3498 2.51 3.0340**

**Yukarıdaki verileri okuyan Matlab kodu:**

clear; close all;clc; %Sadece \*.txt uzantılı dosyaları ekrana getirir. [dosyaAdi adres] = uigetfile('\*.txt','Select the MATLAB code file'); oku=fopen(dosyaAdi ,'r'); z=fscanf (oku, '%f %f', [2 Inf]);% Float veri tipinde 2 satır ve sonsuz sütün %olarak dosya okuma yapıyor. figure; plot(z(2,:),z(1,:)) %zamana göre fonksiyon değerlerinin grafiği